# Presenting your pictures electronically

#### Common Methods

- Windows Slideshow
- PDF Slideshow
- Photoshop Elements Slideshow
- Slideshow software supplied with your camera
- WOW Slider (HTML based for browser)
- Microsoft Powerpoint
- Digiframe

#### Steps to take

- Mental storyboarding
  - Tell the story by pictures
  - Assume your viewer probably won't know the venue
  - Keep it in mind all through your visit
- It might only be one picture but it has to tell the story

- Unknown situation
- Get into their world
- Use bounced flash
- Wait for the moment

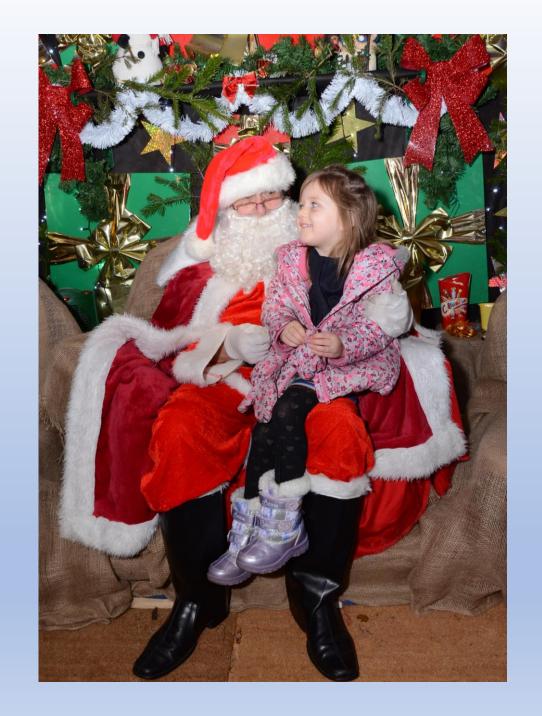

#### Sort the slides into groups

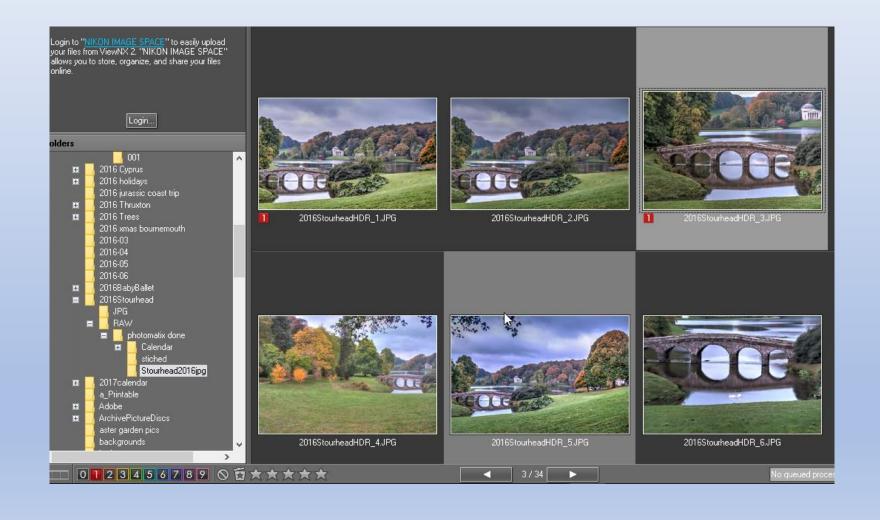

- Rename files
- Most viewers use alphanumeric priorities
- EG
  a1.jpg a2.jpg ...a11.jpg etc.
- To insert into a sequence a1a.jpg will display after a1.jpg and before a2.jpg

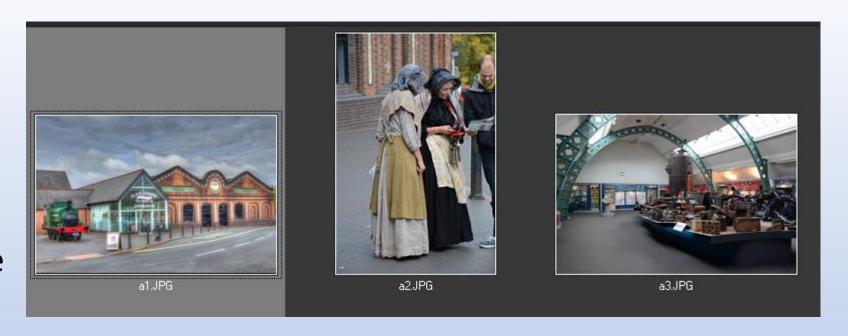

## Double click on file in Windows Explorer to view slide in viewer

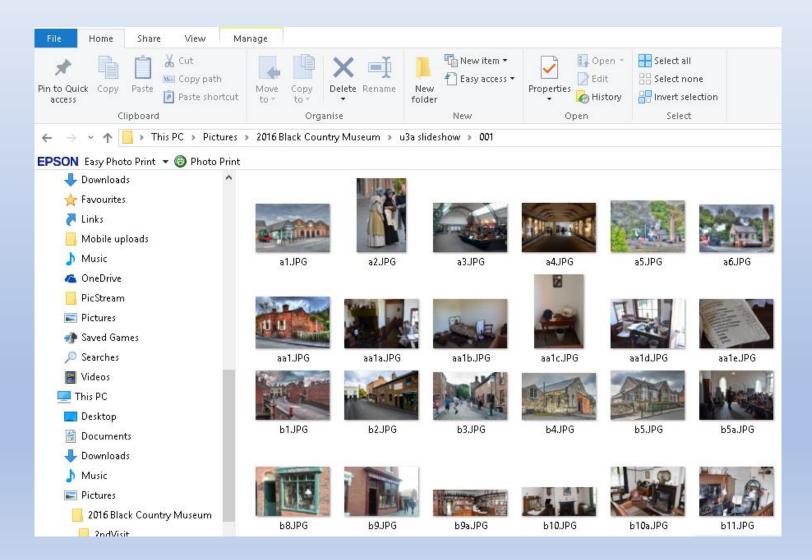

#### Simple Slideshow in Windows

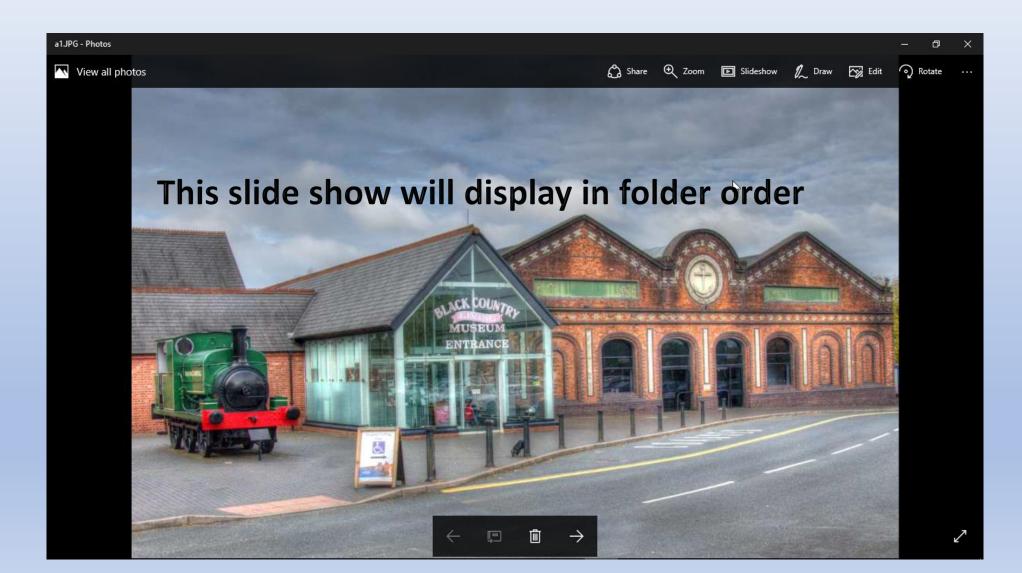

#### Digital Picture Frame

- Recognises most popular formats
- Resizes image to frame size
- Allows different transitions
- Allows transition times
- Allows variable display times
- Just keeps going
- Wall mounted or stand alone
- Uses SD cards or USB flash drive
- Powered by mains power pack
- Various sizes
- Sure beats handing photos round!

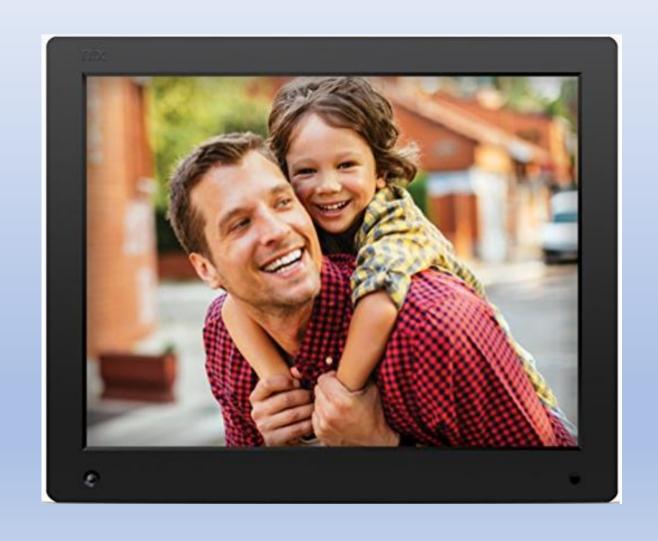

#### Using PowerPoint

- Insert pictures straight into a slide
- Use text to annotate
- Use individual slide transitions
- Use individual animations
- All elements can be timed
- Slideshows can run automatically or be manually controlled
- Slideshows can be run on a continuous loop

#### Keep it simple and consistent

- Use consistent transitions e.g. fade in
  - Avoid spinning transitions
  - Use constant transition speeds of between ½ sec and 2 secs
  - Other effects can be used occasionally, this will enhance their impact
  - Use constant slide display times where practical
    - 5 secs is good for a simple picture
    - If there is text to read make sure enough time is allowed

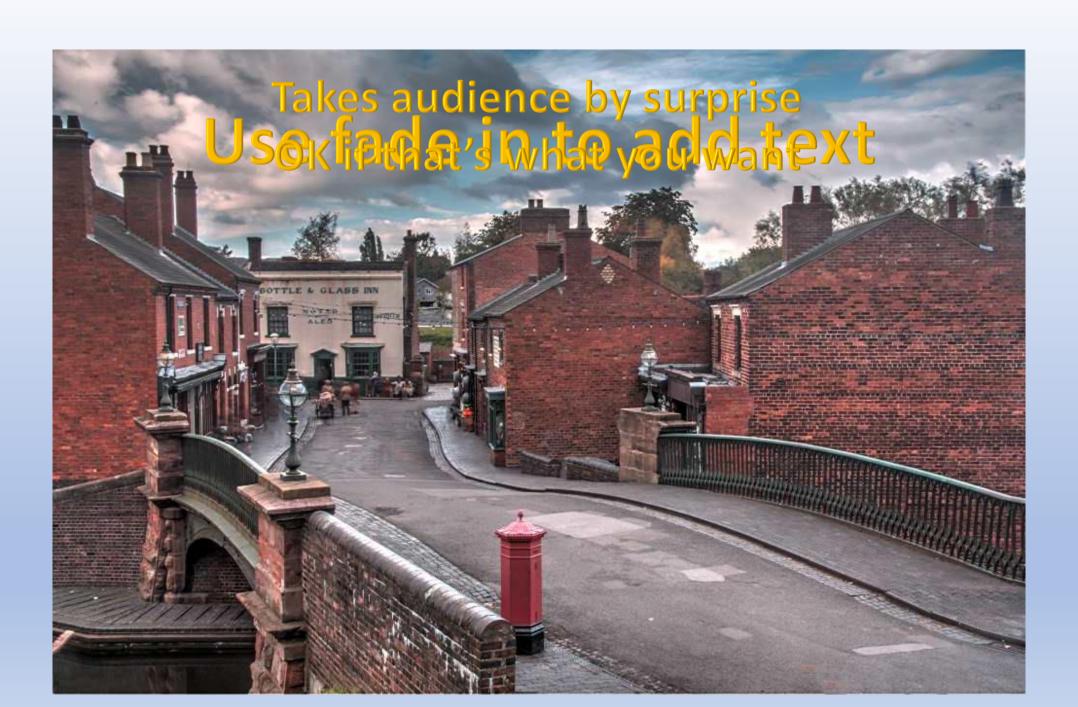

#### **Advanced Transitions**

### Morphing

Click to change slide
Picture morphs to larger picture
in next slide

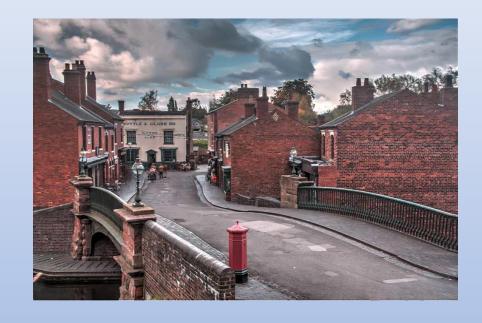

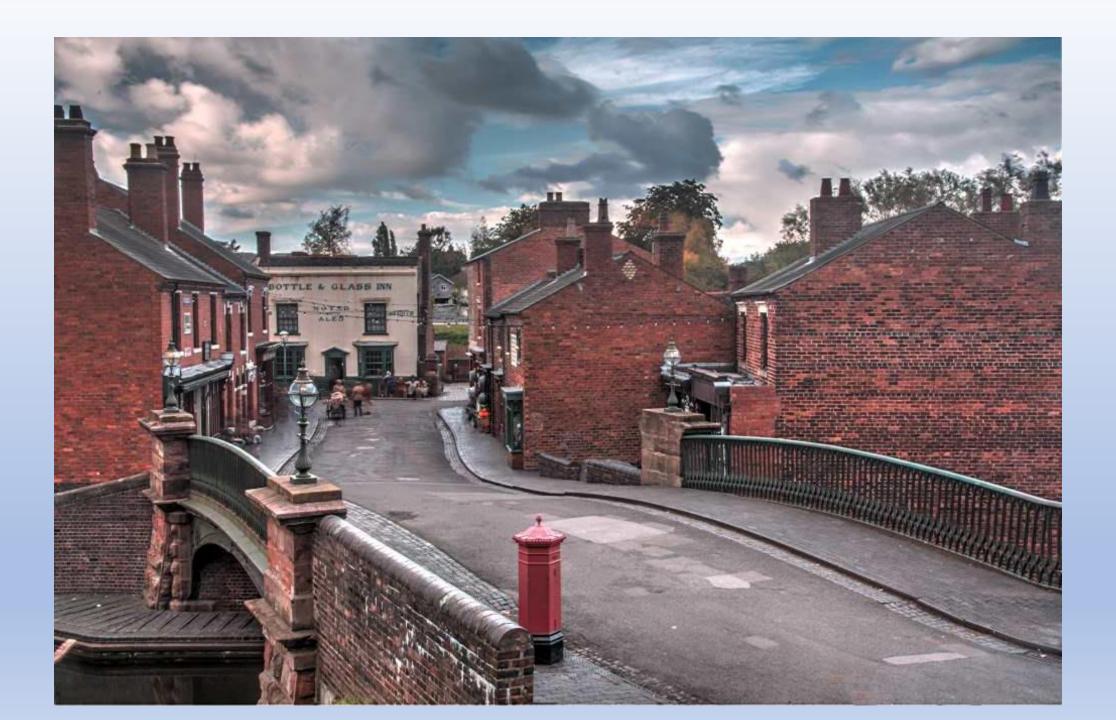

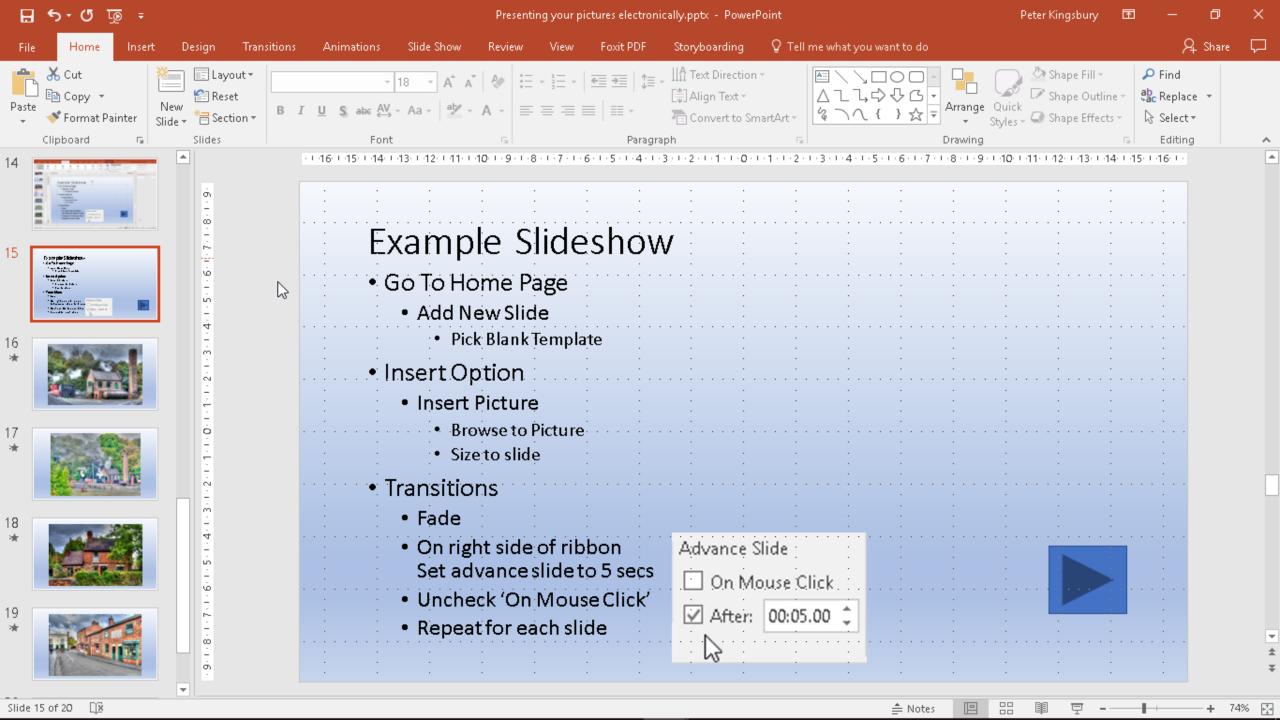

#### Example Slideshow

- Go To Home Page
  - Add New Slide
    - Pick Blank Template
- Insert Option
  - Insert Picture
    - Browse to Picture
    - Size to slide
- Transitions
  - Fade
  - On right side of ribbon
     Set advance slide to 5 secs
  - Uncheck 'On Mouse Click'
  - Repeat for each slide

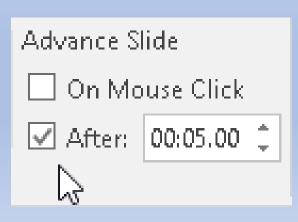

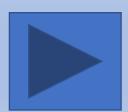

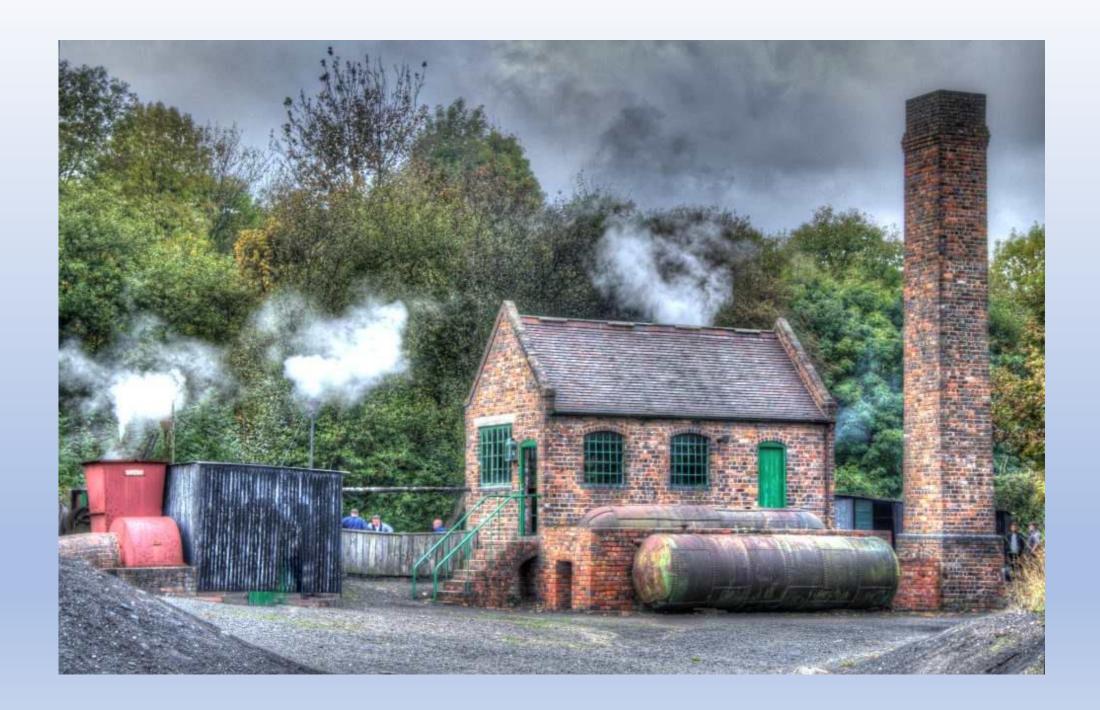

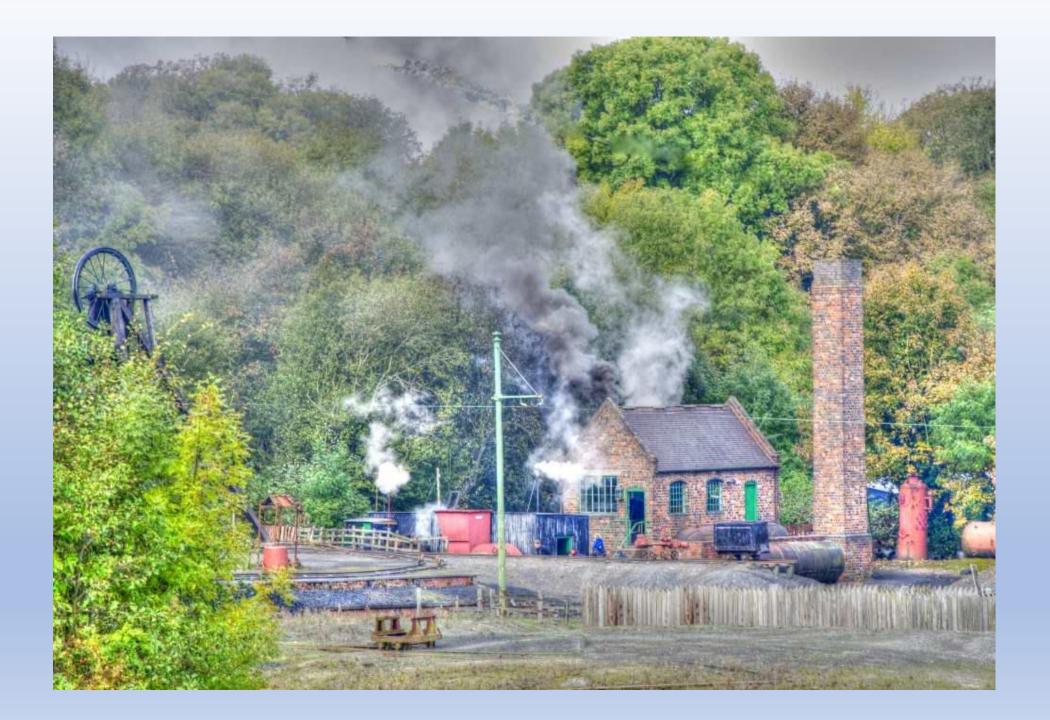

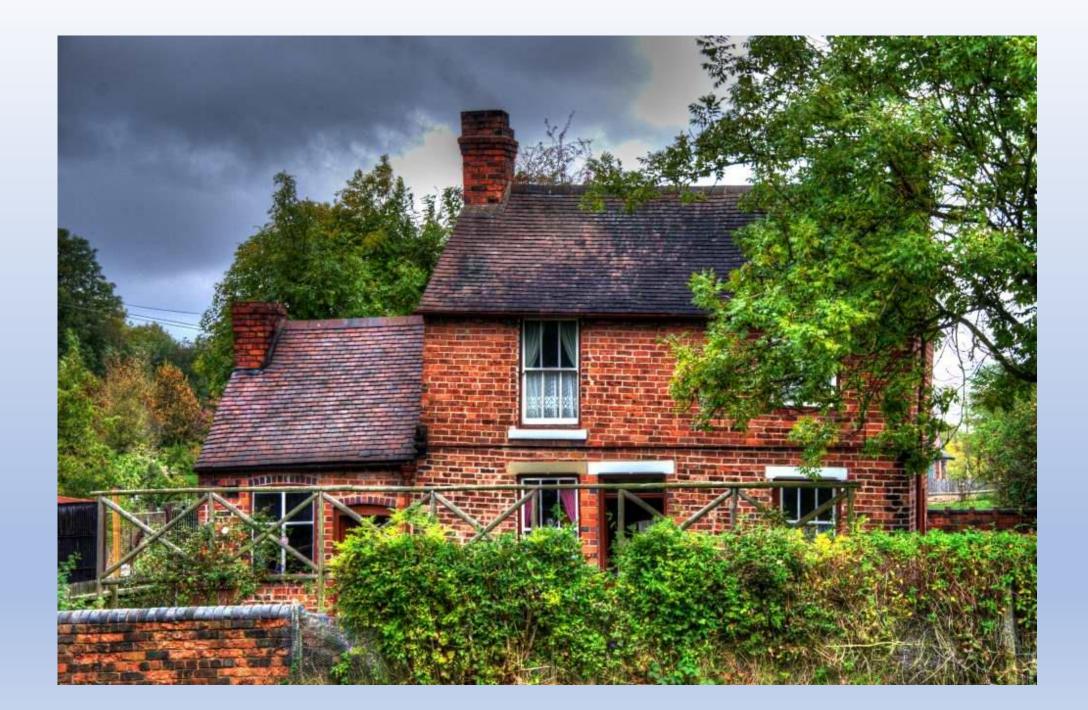

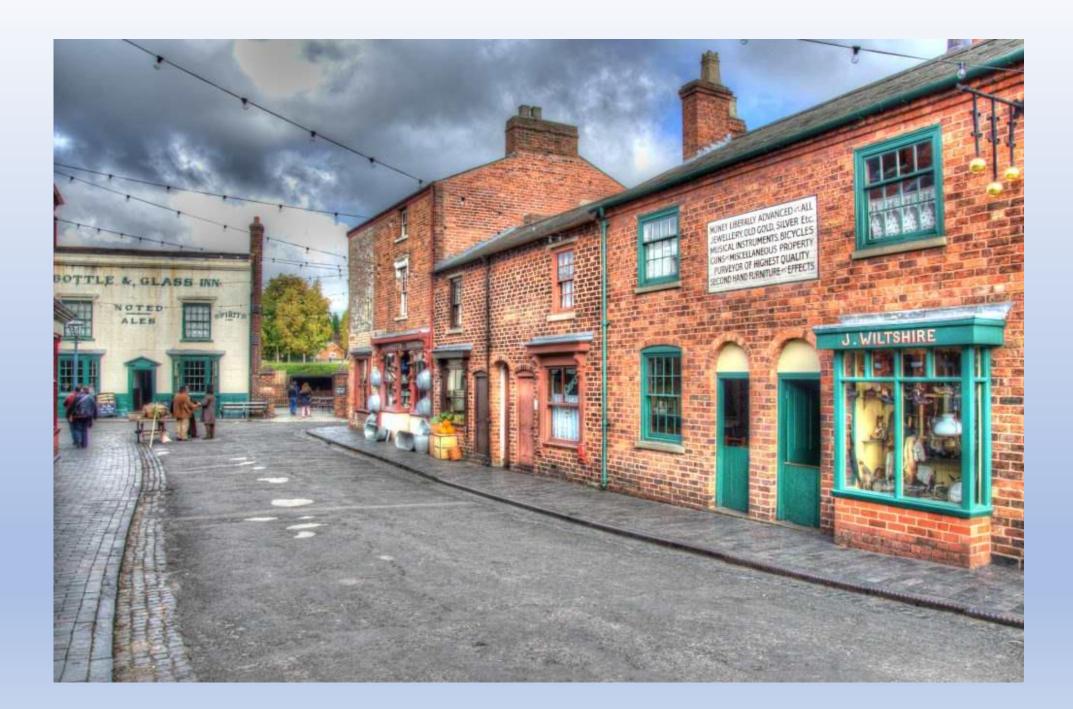

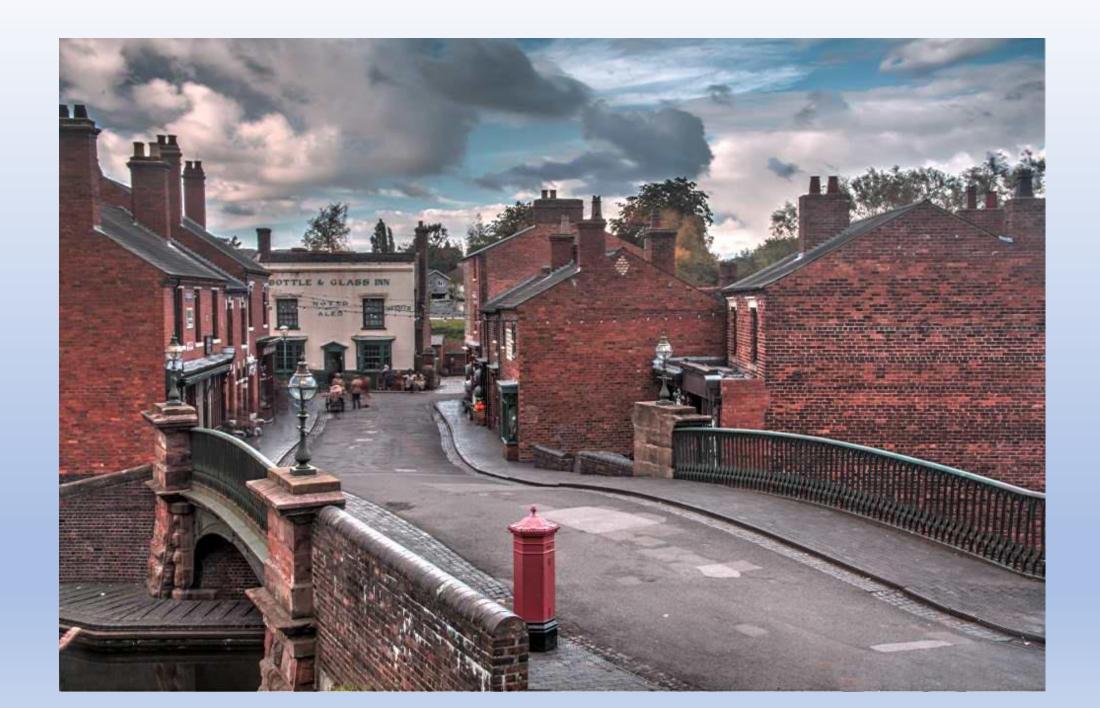